д.э.н. Хайруллина М. В. "\_\_\_ "\_\_\_\_\_\_\_\_\_\_\_\_\_\_ \_\_\_\_\_\_ г.

"УТВЕРЖДАЮ"

# РАБОЧАЯ ПРОГРАММА УЧЕБНОЙ ДИСЦИПЛИНЫ<br>Системы автоматизированного проектирования предприятий общественного питания

 $\mathcal{U}$ 

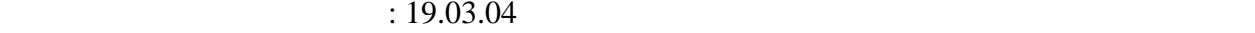

питания, профиль: Технология и организация ресторанного сервиса  $: 4, \t:7$ 

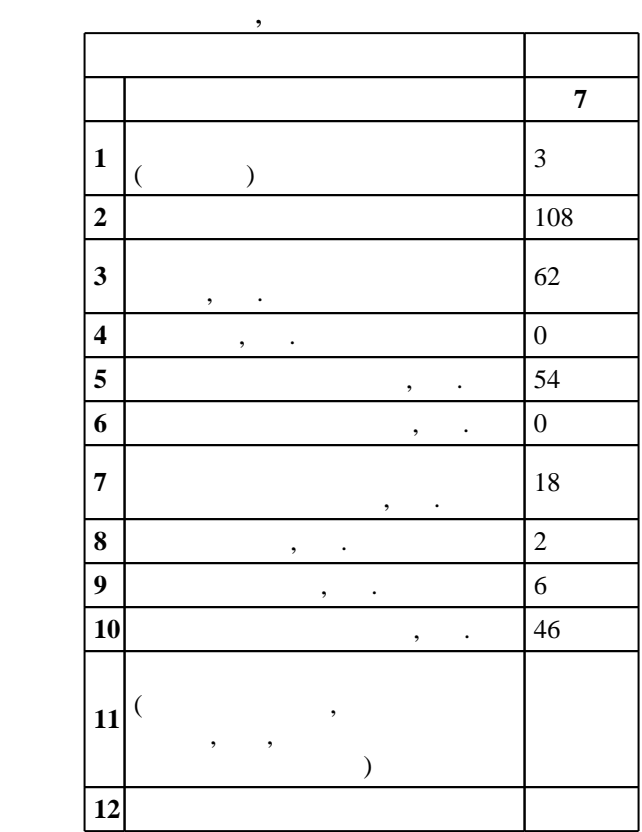

 $($   $)$ : 19.03.04

 $1332 \t 12.11.2015$   $\ldots$   $\vdots$  14.12.2015  $\ldots$ 

 $\vdots$  1,

(периода): 19.03.04  $\overline{a}$ 

 $1, 5$  0.06.2017

 $\frac{1}{6}$  0 0.21.06.2017

Программу разработал:

 $\mathbf{y}$ , к.т.н. Сапожников А. Н. Заведующий кафедрой:

доцент, к.э.н. Рождественская Л. Н.

ответственн $\mathbb{R}^n$ 

заведующий кафедрой Рождественская Л. Н.

**1. Внешние требования**

применением систем автоматизированного проектирования

Компетенция ФГОС: ПК.2 владение современными информационными технологиями, способность управлять информацией с использованием прикладных программ деловой сферы деятельности, использовать сетевые компьютерные технологии и базы данных в своей предметной области, пакеты прикладных программ для расчета технологических параметров оборудования; *в части следующих* результатов обучения:

 $4.$ 

у7. владеть методикой разработки чертежей предприятий общественного питания и их элементов с

**2. Требования НГТУ к результатам освоения дисциплины**

 $2<sub>1</sub>$ 

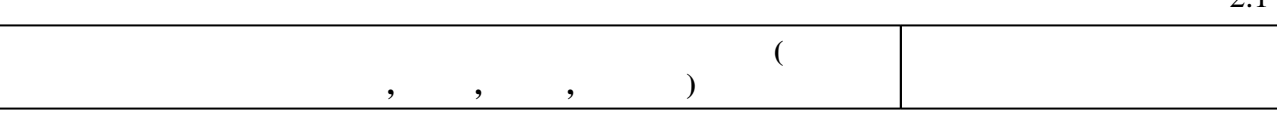

**ПК.2.з4 знать о применении систем автоматизированного проектирования в**

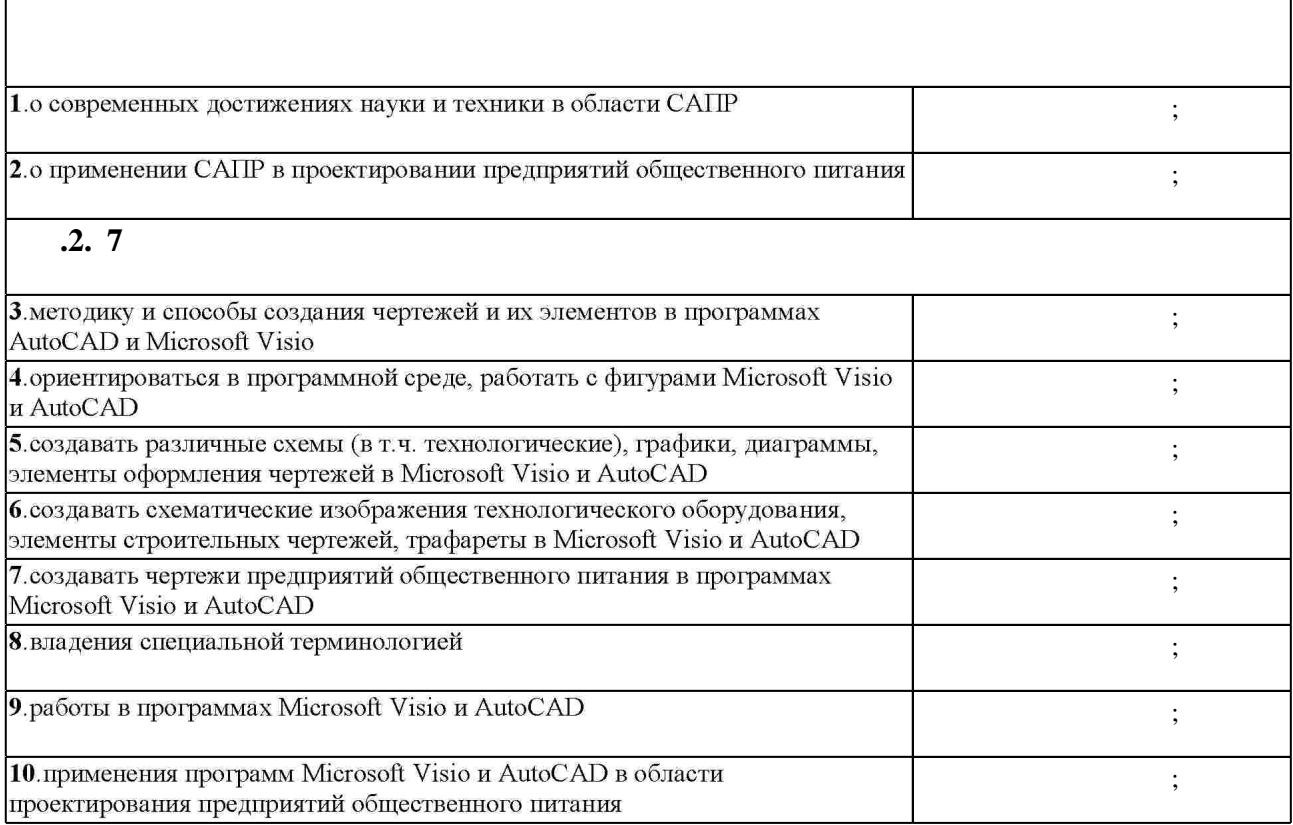

**3. Содержание и структура учебной дисциплины**

 $3.1$ 

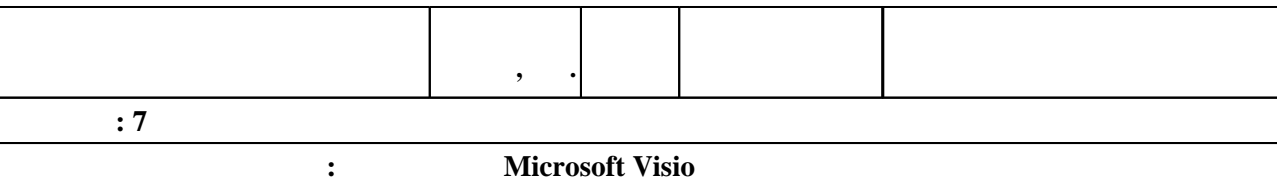

Таблица 1.1

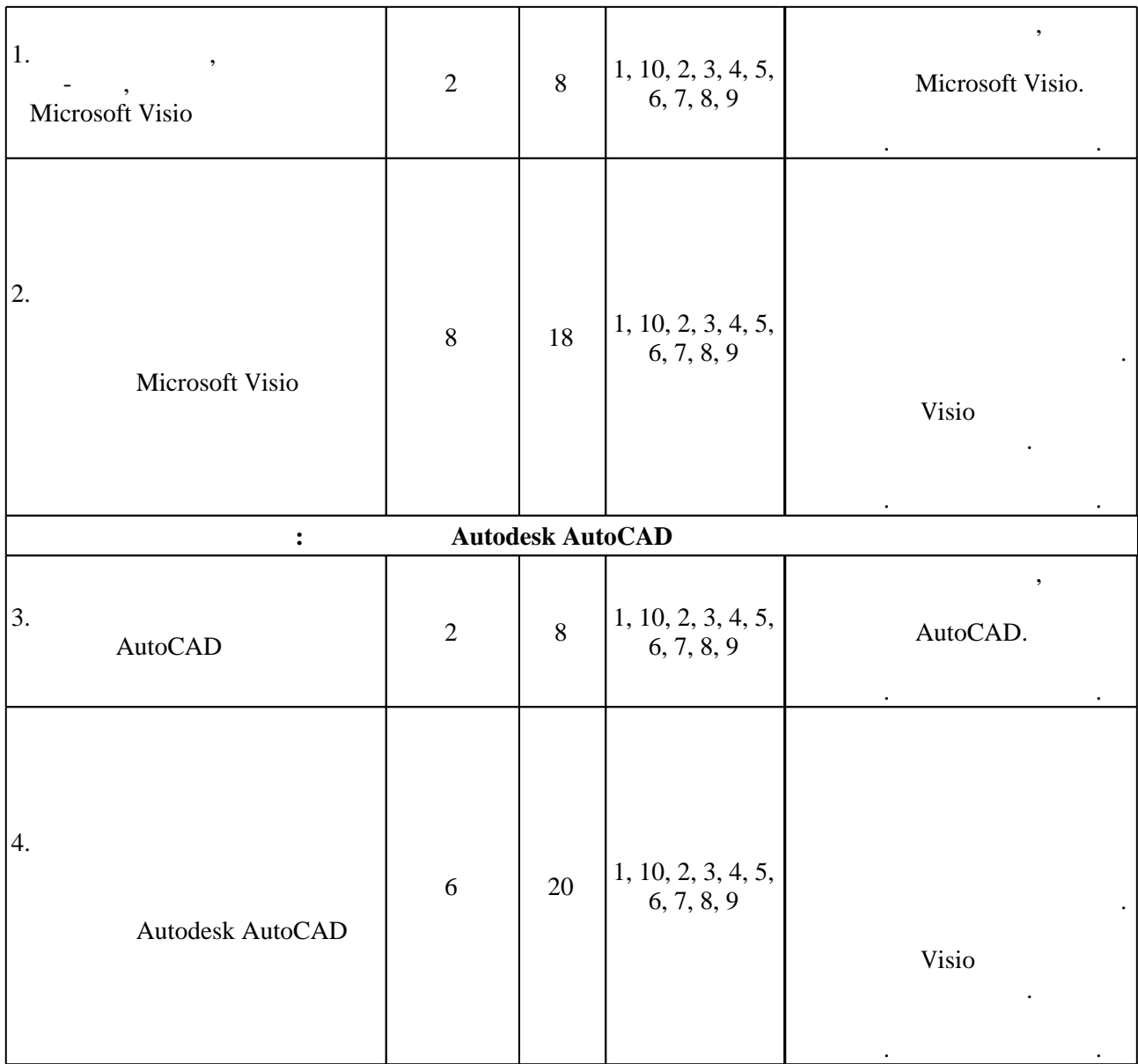

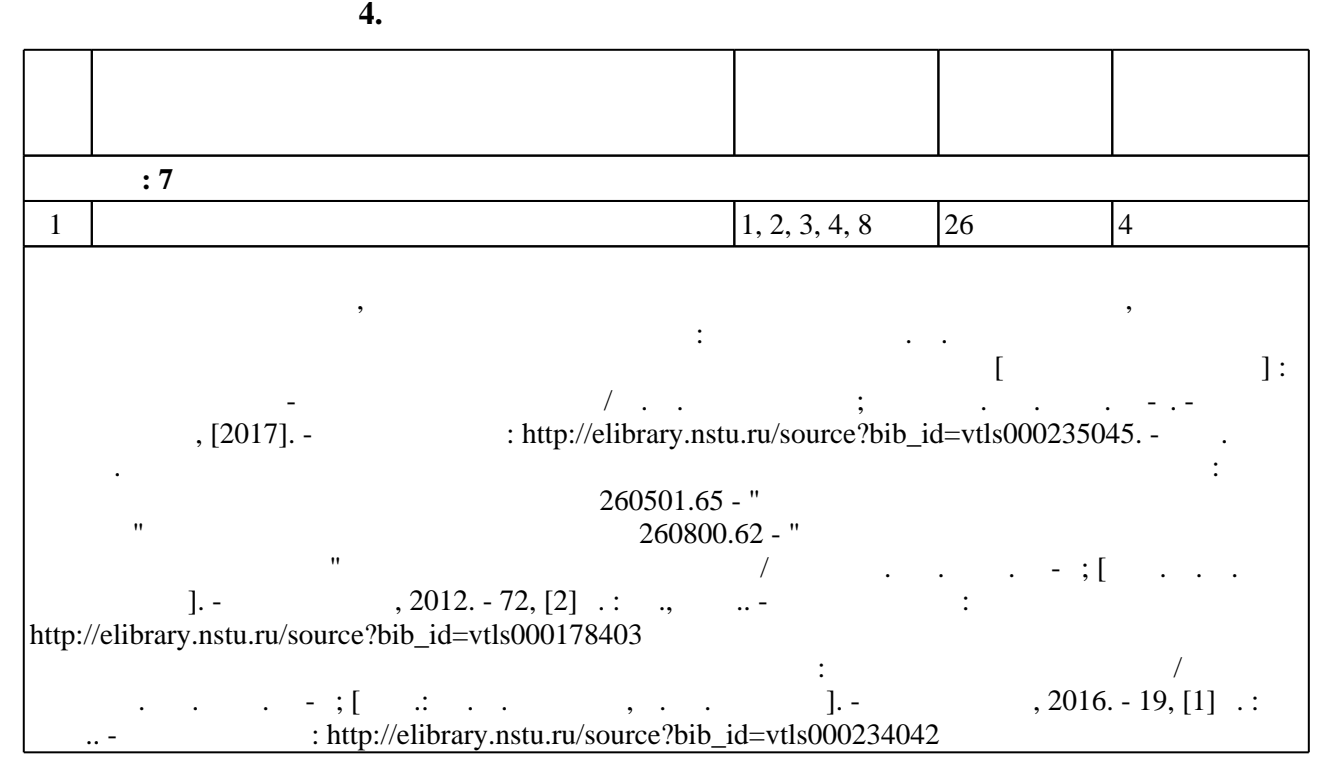

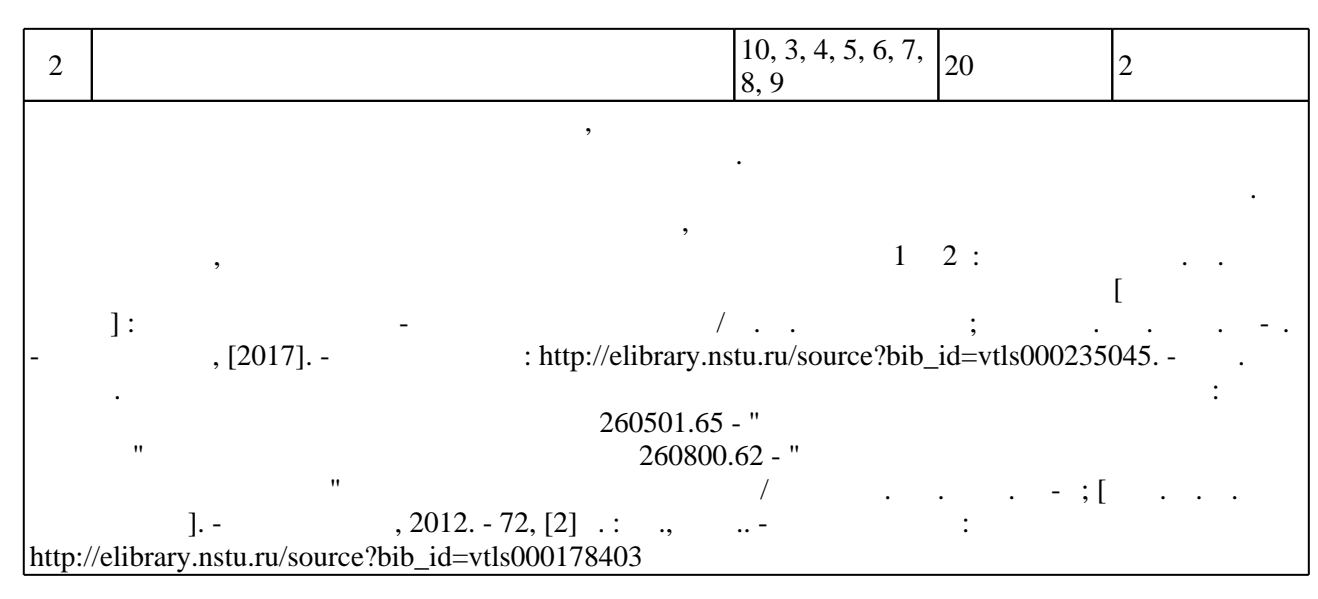

**5.** The same of  $\overline{\phantom{a}}$ 

 $(-.5.1).$ 

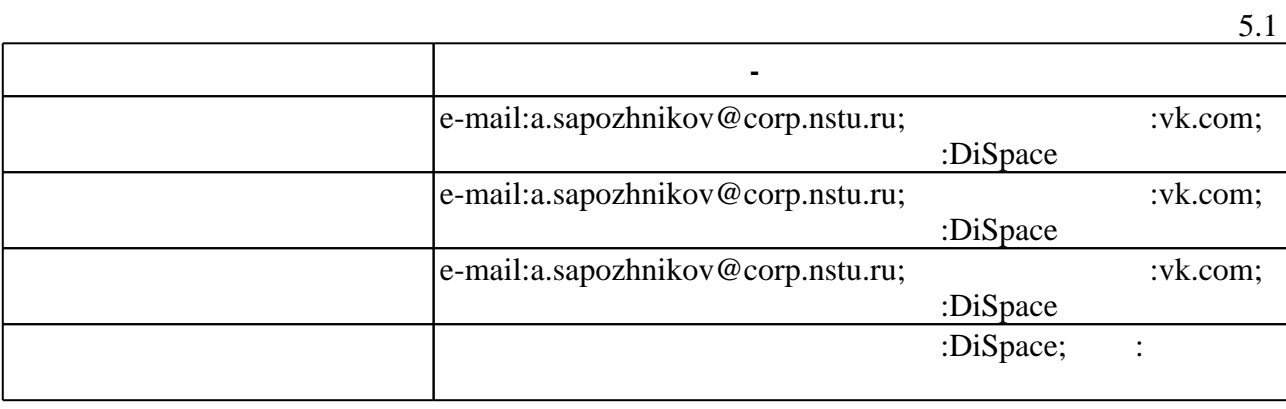

Для организации и контроля самостоятельной работы обучающихся, а также проведения

5.2

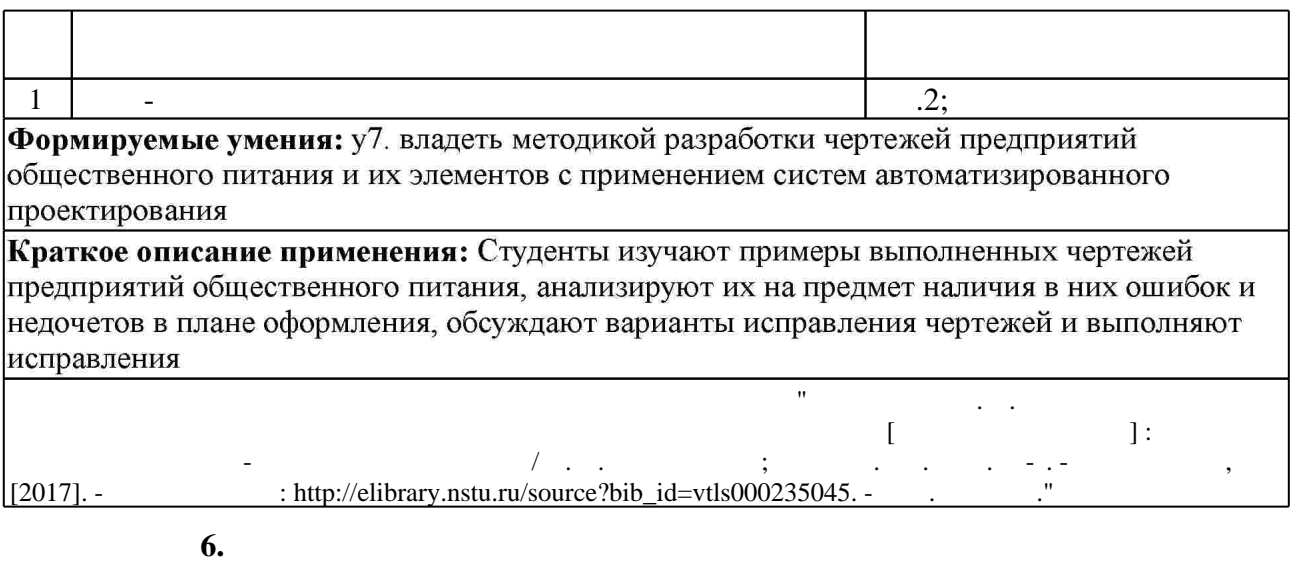

Для аттестации обучающихся по дисциплине используется балльно-рейтинговая система

(броја), позволять оценки по традиционной шкале и на традиционной школе и на традиционной школе и на традиционной школе и на традиционной школе и на традиционной школе и на традиционной школе и на традиционной школе и на

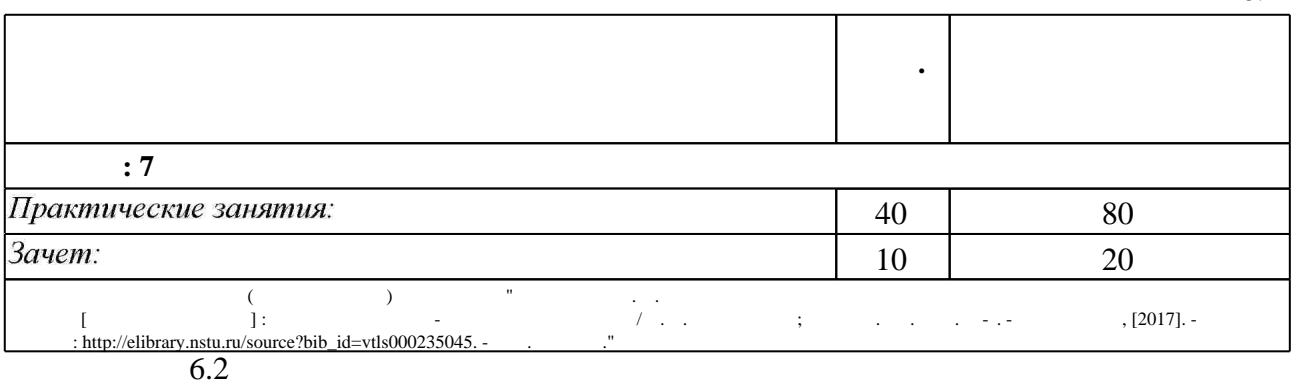

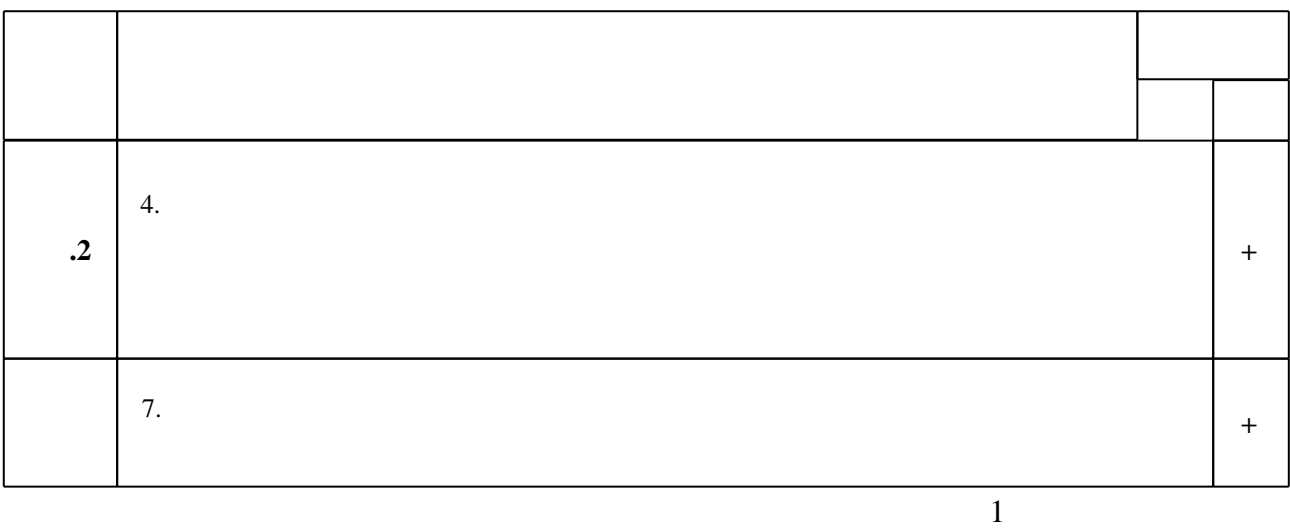

**7.** Изв $\overline{\phantom{a}}$ 

результатам освоения дисциплины.

программе.

1. Жарков Н.В. AutoCAD 2013 [Электронный ресурс]: официальная русская версия. Эффективный самоучитель/ Н.В. Жарков— Электрон. текстовые данные. - СПб.: Наука и Техника, 2013. - 624 с. - Режим доступа: http://www.iprbookshop.ru/35358.html. - ЭБС «IPRbooks»

2. Лягинова О.Ю. Разработка схем и диаграмм в Microsoft Visio 2010 [Электронный ресурс]/ Лягинова О.Ю. - Электрон. текстовые данные. - М.: Интернет-Университет Информационных Технологий (ИНТУИТ), 2016. - 127 с. - Режим доступа: http://www.iprbookshop.ru/39566.html.— ЭБС «IPRbooks»

3. Максименко Л. А. Выполнение планов зданий в среде AutoCAD : учебное пособие / Л. А. Максименко, Г. М. Утина; Новосиб. гос. техн. ун-т. - Новосибирск, 2015. - 114 с. : ил.. -Режим доступа: http://elibrary.nstu.ru/source?bib id=vtls000220172

4. Ястина Г. М. Проектирование предприятий общественного питания с основами AutoCAD : учебник [для бакалавров] / Г. М. Ястина, С. В. Несмелова. - Санкт-Петербург, 2012. - 288 с. : ил., табл.

1. Глушаков С. В. Деловая графика / С. В. Глушаков, А. В. Лобяк, А. С. Сурядный. -Харьков, 2002. - 389 с.: ил.

2. Инженерная 3D-компьютерная графика : учебное пособие для бакалавров / [А. Л. Хейфец и др.]; под ред. А. Л. Хейфеца; Южно-Урал. гос. ун-т. - Москва, 2012. - 464 с. : ил., табл.

 $6.1$ 

 $6.2$ 

3. Компьютерные технологии при проектировании и эксплуатации технологического оборудования: Гучебное пособие для вузов по специальности 260302 (271300) "Пищевая инженерия малых предприятий" направления подготовки дипломированного специалиста 260600 (655800) "Пищевая инженерия"] / [Г. В. Алексеев и др.]. - СПб., 2006. - 291, [2] с.: ИЛ.

4. Леонтьев Б. К. Microsoft Visio 2002 Professional: Построение проектов, диаграмм и бизнес-схем в операционной системе Microsoft Windows XP / Борис Леонтьев. - М., 2002. -510 с. : ил.

1. Autodesk [Электронный ресурс]: программы для 3D-проектирования, дизайна, анимации и графики. - Autodesk Inc., 2017. - Режим доступа: https://www.autodesk.ru/. - Загл. с экрана.

*Интернет-ресурсы*

2. ЭБС HГТУ: http://elibrary.nstu.ru/

3. Visio [Электронный ресурс]: домашняя страница // Microsoft. - 2017. - Режим доступа: http://products.office.com/ru-RU/visio. - Загл. с экрана.

4. ЭБС «Издательство Лань»: https://e.lanbook.com/

5. Орлов А. AutoCAD 2013 [Электронный ресурс] : практическое руководство / А. Орлов. — Санкт-Петербург : Питер, 2013. — 384 с. - Режим доступа : http://www.twirpx.com/file/1369490/. - Загл. с экрана.

6. **HDC** IPRbooks: http://www.iprbookshop.ru/

7. ЭБС "Znanium.com": http://znanium.com/

8.

#### **8. Методическое и программное обеспечение**

*8.1 Методическое обеспечение*

1. Организация самостоятельной работы студентов Новосибирского государственного технического университета: методическое руководство / Новосиб. гос. техн. ун-т; [сост.: Ю. В. Никитин, Т. Ю. Сурнина]. - Новосибирск, 2016. - 19, [1] с. : табл.. - Режим доступа: http://elibrary.nstu.ru/source?bib\_id=vtls000234042

2. Сапожников А. Н. Системы автоматизированного проектирования предприятий общественного питания [Электронный ресурс] : электронный учебно-методический комплекс / А. Н. Сапожников; Новосиб. гос. техн. ун-т. - Новосибирск, [2017]. - Режим доступа: http://elibrary.nstu.ru/source?bib id=vtls000235045. - Загл. с экрана.

3. Системы автоматизированного проектирования предприятий общественного питания: лабораторный практикум для специальности 260501.65 - "Технология продуктов общественного питания" и направления подготовки бакалавров 260800.62 - "Технология продукции и организация общественного питания" очной и заочной форм обучения / Новосиб. гос. техн. ун-т; [сост. А. Н. Сапожников]. - Новосибирск, 2012. - 72, [2] с. : ил., табл. - Режим доступа: http://elibrary.nstu.ru/source?bib\_id=vtls000178403

*8.2 Специализированное программное обеспечение* 

1 Autodesc AutoCAD

2 Office

3 Visio

#### **9. Материально-техническое обеспечение**

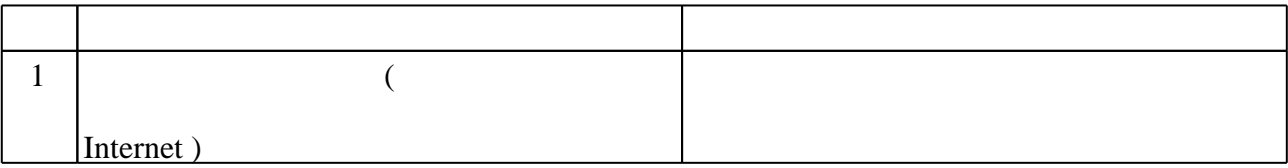

Федеральное государственное бюджетное образовательное учреждение высшего образования «Новосибирский государственный технический университет»

Кафедра технологии и организации пищевых производств

"УТВЕРЖДАЮ" ДЕКАН ФБ д.э.н., профессор М.В. Хайруллина  $\frac{a}{\sqrt{a}}$  "  $\frac{a}{\sqrt{a}}$  "  $\frac{a}{\sqrt{a}}$  "  $\frac{a}{\sqrt{a}}$  "  $\frac{a}{\sqrt{a}}$  "  $\frac{a}{\sqrt{a}}$  "  $\frac{a}{\sqrt{a}}$  "  $\frac{a}{\sqrt{a}}$  "  $\frac{a}{\sqrt{a}}$  "  $\frac{a}{\sqrt{a}}$  "  $\frac{a}{\sqrt{a}}$  "  $\frac{a}{\sqrt{a}}$  "  $\frac{a}{\sqrt{a}}$  "  $\frac{a}{\sqrt{a}}$  "  $\frac{a}{\sqrt{a}}$ 

# ФОНД ОЦЕНОЧНЫХ СРЕДСТВ

## **УЧЕБНОЙ ДИСЦИПЛИНЫ**

#### **Системы автоматизированного проектирования предприятий общественного питания**

Образовательная программа: 19.03.04 Технология продукции и организация общественного питания, профиль: Технология и организация ресторанного сервиса

#### 1. **Обобщенная структура фонда оценочных средств учебной дисциплины**

Обобщенная структура фонда оценочных средств по дисциплине **«**Системы автоматизированного проектирования предприятий общественного питания» приведена в Таблице.

Таблица

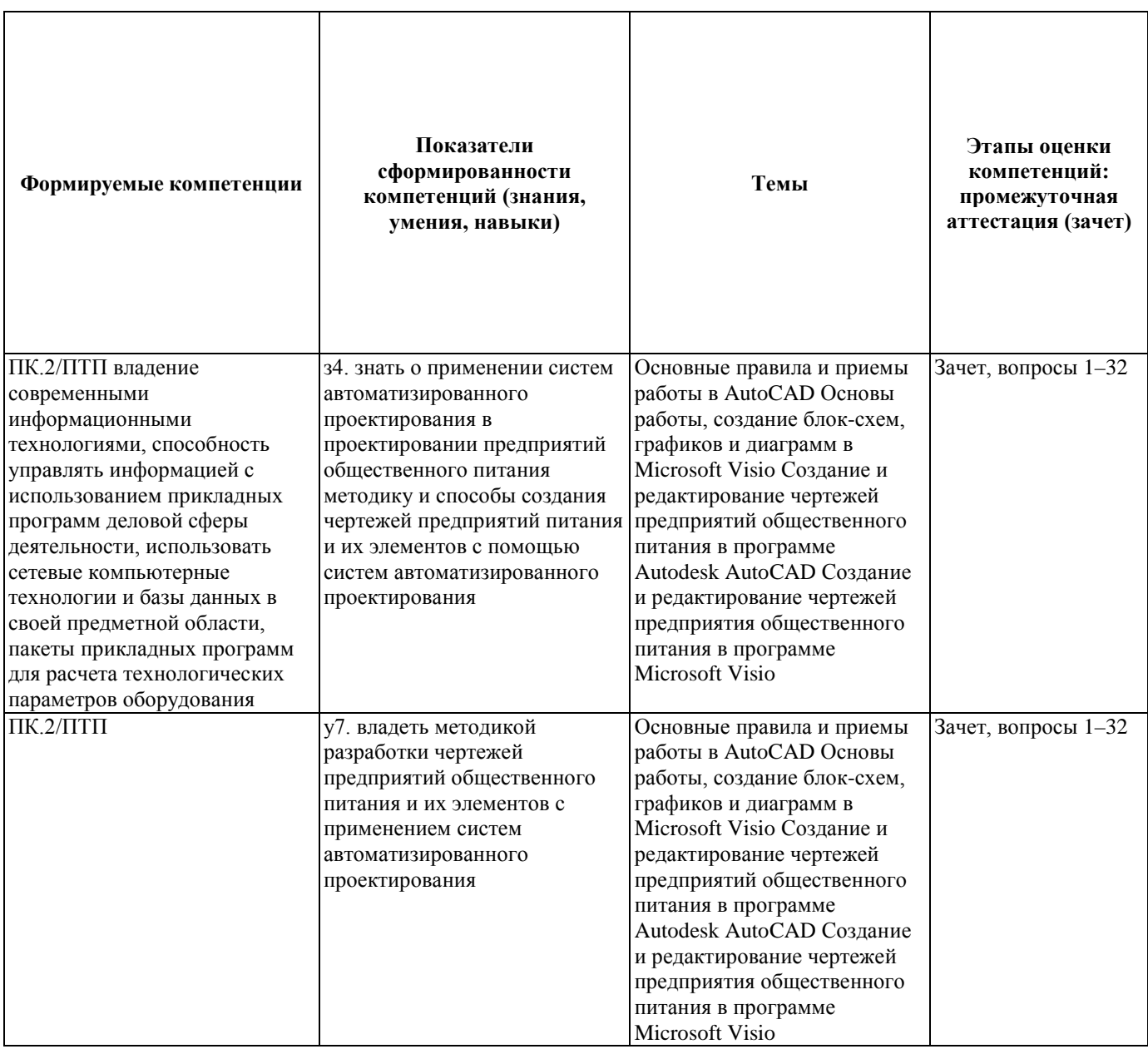

#### **2. Методика оценки этапов формирования компетенций в рамках дисциплины.**

Промежуточная аттестация по дисциплине проводится в виде зачета, который направлен на оценку сформированности компетенций ПК.2/ПТП.

Зачет проводится в устной форме, по билетам. Билет состоит из двух теоретических вопросов. Перечень вопросов к зачету и критерии оценки ответов на них сформулированы в паспорте зачета.

Кроме того, сформированность компетенции проверяется при проведении мероприятий текущего контроля, указанных в таблице раздела 1.

Общие правила выставления оценки по дисциплине определяются балльно-рейтинговой системой, приведенной в рабочей программе учебной дисциплины.

На основании приведенных далее критериев можно сделать общий вывод о сформированности компетенции ПК.2/ПТП, за которые отвечает дисциплина, на разных уровнях.

#### **Общая характеристика уровней освоения компетенций.**

**Ниже порогового.** Уровень выполнения работ не отвечает большинству основных требований, теоретическое содержание курса освоено частично, пробелы могут носить существенный характер, необходимые практические навыки работы с освоенным материалом сформированы не достаточно, большинство предусмотренных программой обучения учебных заданий не выполнены или выполнены с существенными ошибками.

**Пороговый**. Уровень выполнения работ отвечает большинству основных требований, теоретическое содержание курса освоено частично, но пробелы не носят существенного характера, необходимые практические навыки работы с освоенным материалом в основном сформированы, большинство предусмотренных программой обучения учебных заданий выполнено, некоторые виды заданий выполнены с ошибками.

**Базовый.** Уровень выполнения работ отвечает всем основным требованиям, теоретическое содержание курса освоено полностью, без пробелов, некоторые практические навыки работы с освоенным материалом сформированы недостаточно, все предусмотренные программой обучения учебные задания выполнены, качество выполнения ни одного из них не оценено минимальным числом баллов, некоторые из выполненных заданий, возможно, содержат ошибки.

**Продвинутый.** Уровень выполнения работ отвечает всем требованиям, теоретическое содержание курса освоено полностью, без пробелов, необходимые практические навыки работы с освоенным материалом сформированы, все предусмотренные программой обучения учебные задания выполнены, качество их выполнения оценено числом баллов, близким к максимальному.

Федеральное государственное бюджетное образовательное учреждение высшего образования «Новосибирский государственный технический университет» Кафедра технологии и организации пищевых производств

### **Паспорт зачета**

#### по дисциплине «Системы автоматизированного проектирования предприятий общественного питания», 7 семестр

#### **1. Методика оценки**

Зачет проводится в устной форме, по билетам. Билет формируется по следующему правилу: первый вопрос выбирается из диапазона вопросов 1–16 (блок Microsoft Visio), второй вопрос из диапазона вопросов 17–32 (блок Autodesk AutoCAD) (список вопросов приведен ниже). В ходе экзамена преподаватель вправе задавать студенту дополнительные вопросы из общего перечня (п. 4).

#### **Форма билета для зачета**

#### НОВОСИБИРСКИЙ ГОСУДАРСТВЕННЫЙ ТЕХНИЧЕСКИЙ УНИВЕРСИТЕТ Факультет бизнеса

**Билет № 1**

к зачету по дисциплине «Системы автоматизированного проектирования предприятий общественного питания»

1. Основные элементы главного окна в Microsoft Visio. Панели инструментов, фигуры. 2. Редактирование чертежей в AutoCAD. Поворот объектов и создание упорядоченной группы одинаковых объектов.

Утверждаю: зав. кафедрой ТОПП Л.Н. Рождественская

(подпись)

(дата)

#### **2. Критерии оценки**

- Ответ на билет для зачета считается **неудовлетворительным**, если студент при ответе на вопросы не дает определений основных понятий, не способен показать причинноследственные связи явлений, оценка составляет *0–9 баллов.*
- Ответ на билет для зачета засчитывается на **пороговом** уровне, если студент при ответе на вопросы дает определение основных понятий, может показать причинноследственные связи явлений, оценка составляет *10–13 баллов.*
- Ответ на билет для зачета билет засчитывается на **базовом** уровне, если студент при ответе на вопросы формулирует основные понятия, законы, дает характеристику процессов, явлений, проводит анализ причин, условий, может представить

качественные характеристики процессов, оценка составляет *13–16 баллов.*

• Ответ на билет для зачета билет засчитывается на **продвинутом** уровне, если студент при ответе на вопросы проводит сравнительный анализ подходов, проводит комплексный анализ, выявляет проблемы, предлагает механизмы решения, способен представить количественные характеристики определенных процессов, приводит конкретные примеры из отечественной и мировой практики, оценка составляет *17–20 баллов.*

#### **3. Шкала оценки**

Распределение баллов за зачет представлено в таблице 1.

Таблица 1

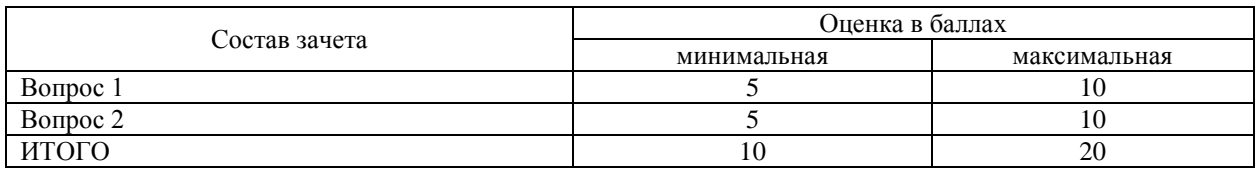

При пересдаче зачета или его сдаче после сессии без уважительных причин независимо от уровня сдачи ставится 10 баллов.

Если студент набрал в семестре 80 и более баллов, к этим баллам они могут получить зачет по дисциплине без его сдачи (см. таблица 2). При этом итоговая оценка будет соответствовать набранным баллам. При желании студента повысить балл рейтинга до максимального по усмотрению преподавателя с ним может быть проведено дополнительное собеседование или сдан зачет, при котором количество вопросов может быть сокращено до одного.

Зачет считается сданным, если сумма баллов по всем вопросам билета оставляет не менее 10 баллов (из 20 возможных).

В общей оценке по дисциплине, представленной в таблице 2, баллы за зачет учитываются в соответствии с правилами балльно-рейтинговой системы, приведенными в рабочей программе дисциплины.

Таблица 2

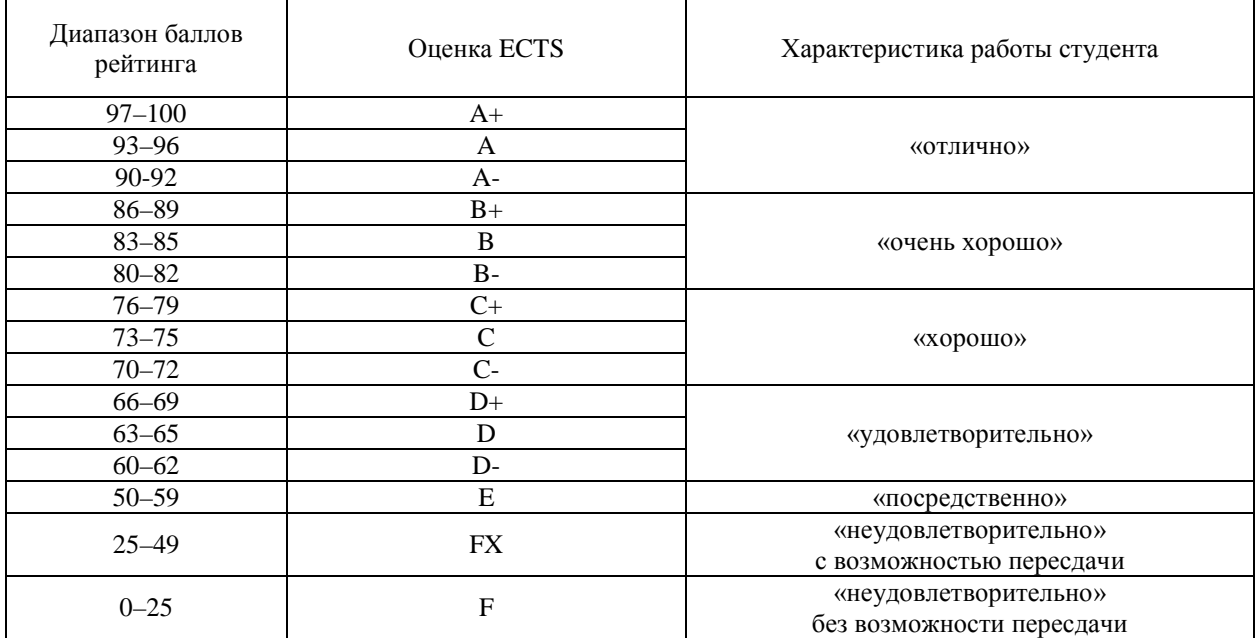

#### **4. Вопросы к зачету по дисциплине «Системы автоматизированного проектирования предприятий общественного питания»**

#### **Microsoft Visio:**

- 1. Общие сведения о Microsoft Visio. Подготовка к работе с документом Visio. Категории и шаблоны.
- 2. Основные элементы главного окна в Microsoft Visio. Панели инструментов, фигуры.
- 3. Основные элементы главного окна в Microsoft Visio. Линейки и сетка, вкладка страницы, масштаб просмотра.
- 4. Основные элементы главного окна в Microsoft Visio. Направляющие линии и точки.
- 5. Настройка параметров страницы в Microsoft Visio.
- 6. Основы работы с фигурами в Microsoft Visio. Маркеры. Окно размер и положение.
- 7. Основы работы с фигурами в Microsoft Visio. Пользовательские фигуры.
- 8. Основы работы с фигурами в Microsoft Visio. Пункты меню Фигура.
- 9. Основы работы с фигурами в Microsoft Visio. Пункты меню Формат.
- 10. Создание набора фигур в Microsoft Visio.
- 11. Основные приемы создания блок-схем в Microsoft Visio.
- 12. Способы построения диаграмм и графиков в Microsoft Visio.
- 13. Основы создания строительных чертежей с использованием фигур в Microsoft Visio.
- 14. Простановка размеров на чертеже в Microsoft Visio.
- 15. Совмещение изображений различного масштаба на одной странице документа Microsoft Visio.
- 16. Печать документа Microsoft Visio.

#### **Autodesk AutoCAD:**

- 17. Рабочее окно AutoCAD и его описание.
- 18. Отдельные элементы интерфейса AutoCAD: графический курсор, диалоговые окна, текстовое окно, контекстные меню.
- 19. Общая методика работы в AutoCAD. Использование команд.
- 20. Создание нового чертежа в AutoCAD.
- 21. Управление видом и отображением чертежа на экране в AutoCAD: увеличение и уменьшение вида, перемещение.
- 22. Инструменты, приемы и команды черчения в AutoCAD. Задание положения объектов и точек на чертеже. Задание координат.
- 23. Инструменты, приемы и команды черчения в AutoCAD. Построение прямолинейных отрезков, прямоугольников, многоугольников, кругов, дуг, эллипсов, полилиний.
- 24. Инструменты, приемы и команды черчения в AutoCAD. Задание цвета, типа и толщины линии построения.
- 25. Редактирование чертежей в AutoCAD. Способы выбора объектов. Перемещение и копирование объектов чертежа. Поворот объектов и создание упорядоченной группы одинаковых объектов.
- 26. Редактирование чертежей в AutoCAD. Зеркальное отображение и масштабирование объектов.
- 27. Редактирование чертежей в AutoCAD. Команды преобразования объектов: подрезание, удлинение, растягивание, разрыв.
- 28. Редактирование чертежей в AutoCAD. Редактирование полилиний.
- 29. Работа с текстом на чертежах в AutoCAD.
- 30. Простановка размеров на чертеже в AutoCAD.
- 31. Штриховка и ее создание в AutoCAD.
- 32. Печать чертежей в AutoCAD.